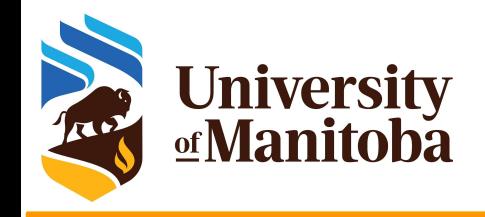

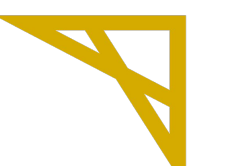

**Digital Research Alliance** of Canada

# **Running jobs efficiently on HPC clusters:**

**All you should know to get more from the scheduler and the available resources on the clusters**

> *UofM-Spring-Workshop 2023 May 17th-19th, 2023*

> > *Ali Kerrache*

*HPC Analyst*

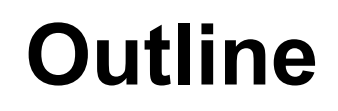

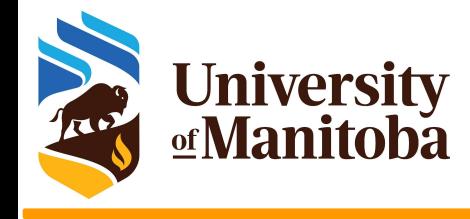

- ➔ Most used commands in SLURM:
	- $\blacklozenge$  salloc, sbatch, seff, ....
- **→** Available resources:
	- ◆ CPUs; GPUs; Memory, ...
	- ◆ Partitions on Grex
- ➔ Optimization of the resources:
	- **Memory efficiency**
	- **CPU efficiency**
	- Scalability: OpenMP and MPI jobs
- **→** Bundle many jobs into one:
	- Job Arrays; GLOST; GNU parallel

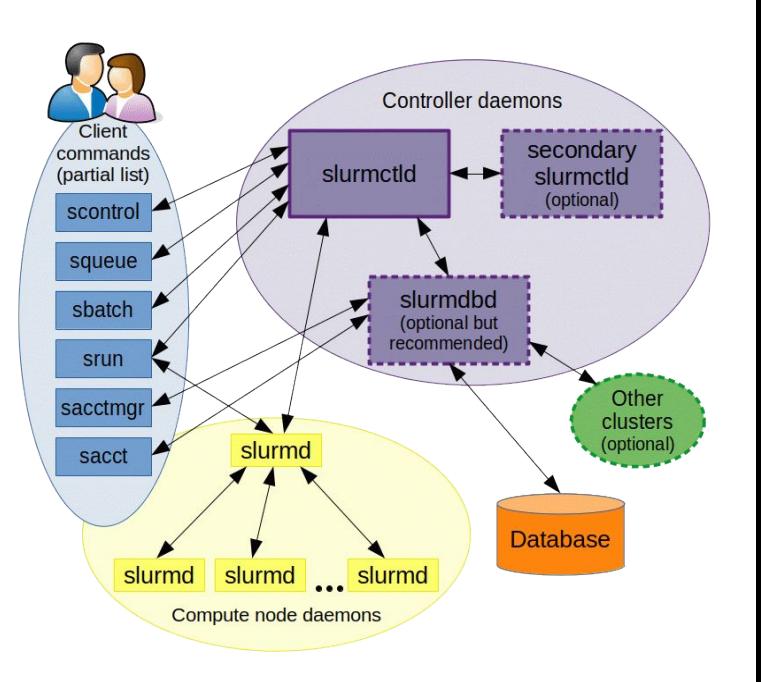

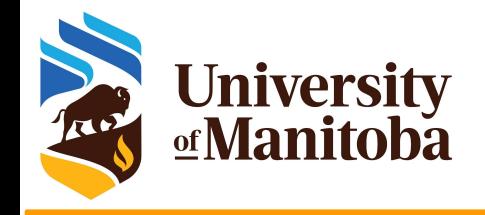

### **Scheduler: SLURM**

#### **SLURM:** Simple Linux Utility for Resource Management

- free and open-source job scheduler for Linux and Unix-like kernels
- ➔ used by many of the world's supercomputers and computer clusters. https://slurm.schedmd.com/overview.html
	- sacct sacctmgr salloc sattach sbatch
	- sbcast scancel scontrol sdiag seff -
	- sh5util sinfo smail smap sprio -
	- squeue sreport srun sshare sstat -

strigger - sview

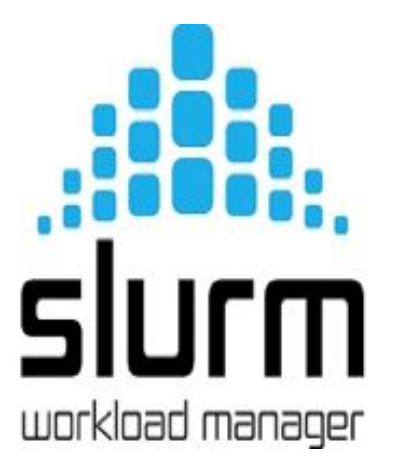

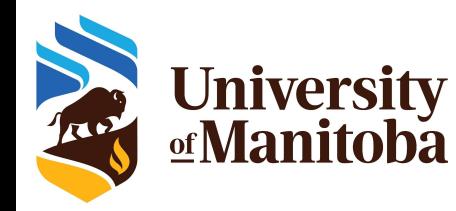

## **Information about the cluster**

#### $\star$  sinfo: check the nodes (idle, drain, down, mix), ...

sinfo --state=idle {shows idle nodes on the cluster} sinfo --R <br>{shows down, drained and draining nodes and their reason} sinfo --Node --long {shows more detailed information about nodes} sinfo --p largemem {shows more detailed information about the partition}

#### **★ scontrol: to see reservations and more**

[~@gra-login1: ~]\$ scontrol show res <Outage> --oneliner ReservationName=Outage StartTime=2022-10-25T08:50:00 EndTime=2022-10-26T10:00:00 Duration=1-01:10:00 Nodes=gra[1-1257,1262-1325,1337-1338,1342] NodeCnt=1324 CoreCnt=44396 Features=(null) PartitionName=(null) Flags=MAINT,IGNORE\_JOBS,SPEC\_NODES,ALL\_NODES TRES=cpu=44396 Users=root Groups=(null) Accounts=(null) Licenses=(null) State=INACTIVE BurstBuffer=(null) Watts=n/a MaxStartDelay=(null)

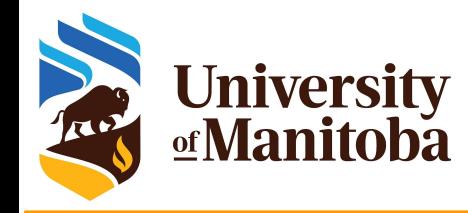

### **Available resources: Grex**

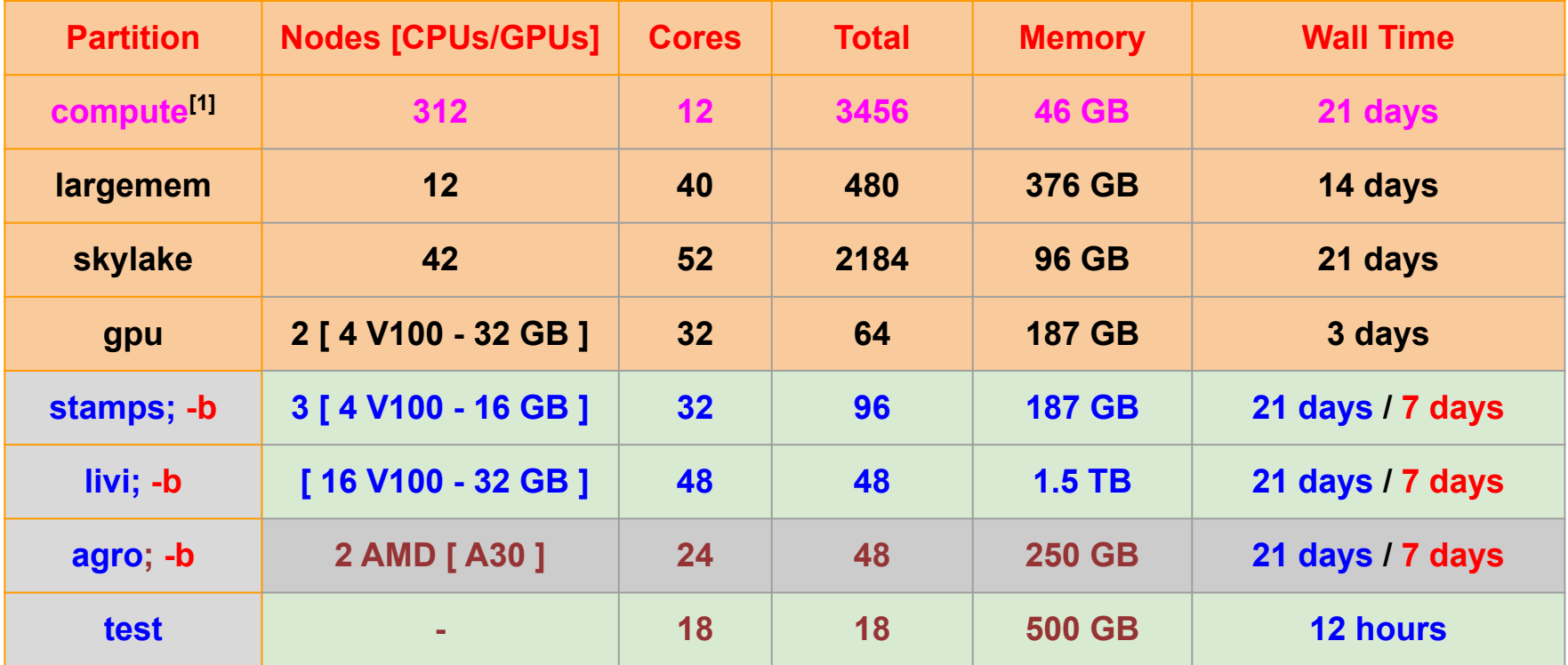

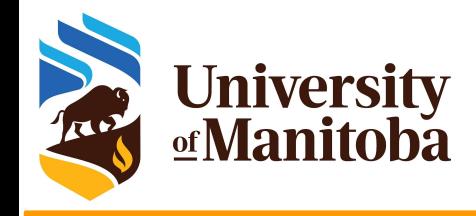

## **List of partitions**

[~@bison ~]\$ partition-list

[~@bison ~]\$ sinfo -s --format=" %10P %10A %.10l %.12L %.6a %.18C %.8m"

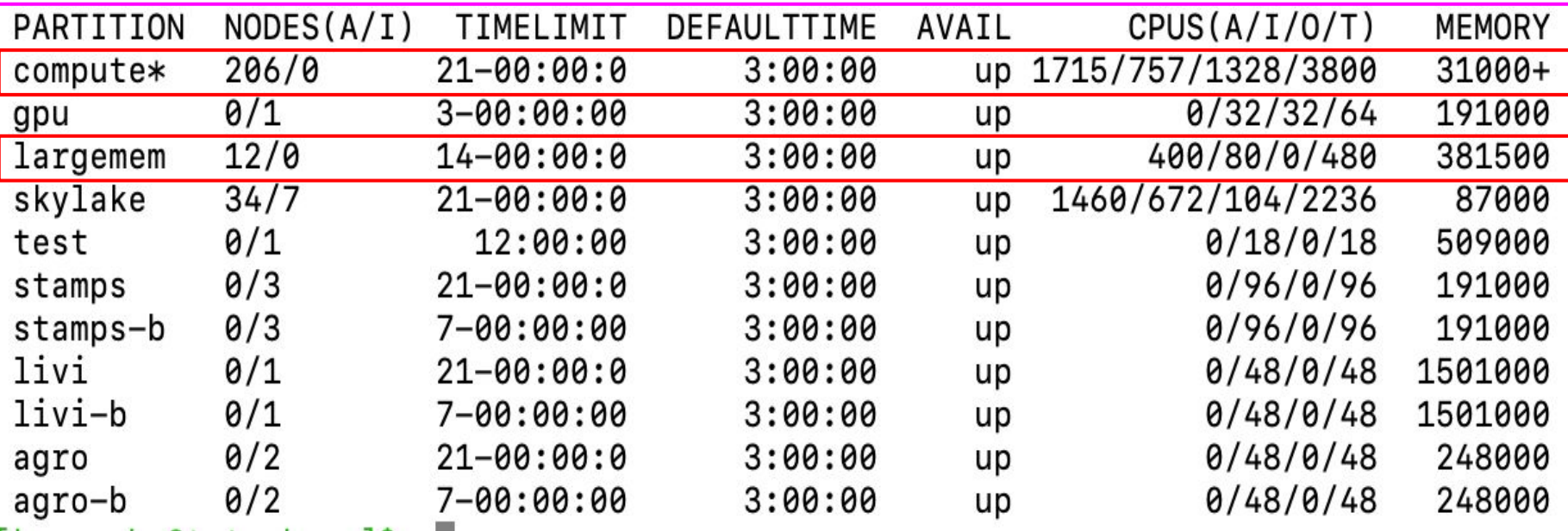

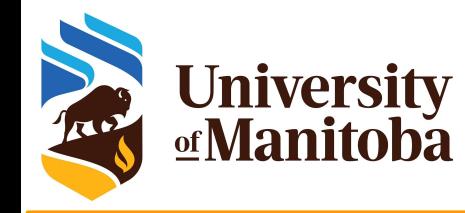

## **Information about a partition**

#### $\lceil \sim \textcircled{a}$  bison  $\sim \lceil \textcircled{s} \rceil$  sinfo -p largemem PARTITION AVAIL TIMELIMIT NODES STATE NODELIST largemem up 14-00:00:0 5 mix n[328-331,333] largemem up 14-00:00:0 6 alloc n[326-327,334-337] largemem up 14-00:00:0 1 idle n332

 $\lceil \sim \textcircled{a}$  bison  $\sim \rceil \$$  scontrol show partition largemem --oneliner PartitionName=largemem AllowGroups=ALL AllowAccounts=ALL AllowQos=normal,high AllocNodes=aurochs,tatanka,bison,wisent,yak,n[001-316],g32[1-5],g338,g383,n[326-337],n[33 9-381] Default=NO QoS=N/A DefaultTime=**03:00:00** DisableRootJobs=NO ExclusiveUser=NO GraceTime=0 Hidden=NO MaxNodes=UNLIMITED MaxTime=**14-00:00:00** MinNodes=0 LLN=NO MaxCPUsPerNode=UNLIMITED Nodes=n[326-337] PriorityJobFactor=0 PriorityTier=1 RootOnly=NO ReqResv=NO OverSubscribe=NO OverTimeLimit=NONE PreemptMode=OFF State=UP TotalCPUs=**480** TotalNodes=**12** SelectTypeParameters=NONE JobDefaults=(null) DefMemPerCPU=7000 MaxMemPerNode=UNLIMITED TRESBillingWeights=CPU=2.0,Mem=0

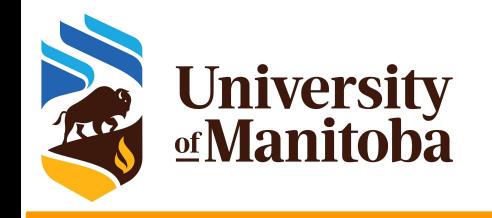

#### **Job requirements**

What do you need to optimize your job script?

- What type of program are you going to run?
	- Serial, Threaded [OpenMP], MPI based, GPU, ...
- Prepare your input files: locally or transfer from your computer.
- Test your program:
	- Interactive job via salloc: access to a compute node
	- On login node if the test is not memory nor CPU intensive.
- Prepare a script "my-job-script.sh" with the all requirements:
	- **■ Memory**, Number of cores, Nodes, Wall time, modules, **partition**, **accounting group**, command line to run the code.
- Submit the job and monitor it: sbatch, squeue, sacct, seff ... etc

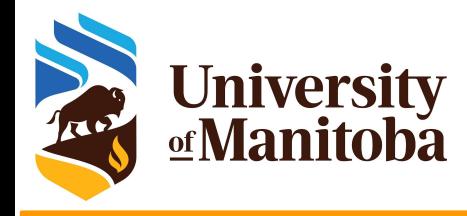

# **Monitor and control your jobs**

squeue -u \$USER [-t RUNNING] [-t PENDING]  $\rightarrow$  # list all current jobs. squeue -p PartitionName [compute, skylake, largemem] # list all jobs in a partition. sinfo  $\mu$  view information about Slurm partitions. sacct -j jobID --format=JobID,MaxRSS,Elapsed # resources used by completed job. sacct -u \$USER --format=JobID,JobName,AveCPU,MaxRSS,MaxVMSize,Elapsed seff -d jobID  $\#$  produce a detailed usage/efficiency report for the job. sprio [-j jobID1,jobID2] [-u \$USER]  $\qquad \qquad$  # list job priority information. sshare -U --user \$USER # show usage info for user. sinfo --state=idle; -s; -p <partition> # show idle nodes; more about partitions. scancel [-t PENDING] [-u \$USER] [jobID]  $\qquad \qquad$  # kill/cancel jobs. scontrol show job -dd jobID #show more information about the job.

![](_page_9_Picture_0.jpeg)

#### **SLURM: messages**

- $\star$  None: the job is running (ST=R)
- PartitionDown: one or more partitions are down (the scheduler is paused)
- Resources: the resources are not available for this job at this time
- ★ Nodes required for job are DOWN, DRAINED or RESERVED for jobs in higher priority partitions: similar to Resources.
- $\star$  Priority: the job did not start because of the low priority
- Dependency: the job did not start because it depends on another job that is not done yet.
- $\star$  JobArrayTaskLimit: the user exceeded the maximum size of array jobs
	- $\circ$  [~@tatanka ~]\$ scontrol show config | grep MaxArraySize  $MaxArraySize = 2000$
- RegNodeNotAvail, UnavailableNodes: n314: node not available

![](_page_10_Picture_0.jpeg)

# **Estimating resources: CPUs**

#### How to estimate the CPU resources?

- No direct answer: it depends on the code
- Serial code: 1 core [--ntasks=1 --mem=2500M]
- Threaded and OpenMP: no more than available cores on a node [--cpus-per-task=12]
- MPI jobs: can run across the nodes [--nodes=2 --ntasks-per-node=12 --mem=0].

#### Are threaded jobs very efficient?

- Depends on how the code is written
- Does not scale very well
- Run a benchmark and compare the performance and efficiency.

#### Are MPI jobs very efficient?

- Scale very well with the problem size
- Limited number of cores for small size: when using domain decomposition
- Run a benchmark and compare the efficiency.

![](_page_11_Picture_0.jpeg)

## **Estimating resources: memory**

#### How to estimate the memory for my job?

- No direct answer: it depends on the code
- Java applications require more memory in general
- Hard to estimate the memory when running R, Python, Perl, …

#### To estimate the memory, run tests:

- Interactive job, ssh to the node and run top -u \$USER {-H}
- Start smaller and increase the memory
- Use whole memory of the node, seff <JOBID>; then adjust for similar jobs
- MPI jobs can aggregate more memory when increasing the number of cores
- What are the best practices for evaluation the memory:
	- Run tests and see how much memory is used for your jobs {seff; sacct}
	- **○ Do not oversubscribe the memory** since it will affect the usage and the waiting time: accounting group charged for resources reserved and not used properly.

![](_page_12_Picture_0.jpeg)

# **Optimizing jobs: mem and CPU**

#### How to estimate the run time for my job?

- No direct answer: it depends on the job and the problem size
- See if the code can use checkpoints
- For linear problems: use a small set; then estimate the run time accordingly if you use more steps (extrapolate).
- To estimate the time, run tests:
	- Over-estimate the time for the first tests and adjust for similar jobs and problem size.
- What are the best practices for time used to run jobs?
	- Have a good estimation of the run time after multiple tests.
	- Analyse the time used for previous successful jobs.
	- Add a margin of 15 to 20 % of that time to be sure that the jobs will finish.
	- Do not overestimate the wall time since it will affect the start time: longer jobs have access to smaller partition on the cluster (the Alliance clusters).

![](_page_13_Picture_0.jpeg)

#### **University**<br>**<u></u> Manitoba Memory and CPU efficiencies: seff**

Output from seff command for a job {OpenMP} that asked for 24 CPUs and 187 GB of memory on cedar:

Job ID: 123456789

Cluster: cedar

User/Group: someuser/someuser State: COMPLETED (exit code 0)

Nodes: 1

Cores per node: 24

CPU Utilized: 38-14:26:22

CPU Efficiency: 38.46% of 100-08:45:36 core-walltime

Job Wall-clock time: 4-04:21:54

Memory Utilized: 26.86 GB

Memory Efficiency: 14.37% of 187.00 GB

Successful job

Low CPU efficiency: 40 % Better performance with 8 CPU

Used less memory: 15 %

billing=46,cpu=24,mem=187G,node=1

Optimization: Better performance with 8 CPU Memory: 4000 M per core [32 GB]

#SBATCH --ntasks=1 #SBATCH --cpus-per-task=8 #SBATCH --mem-per-cpu=4000M

![](_page_14_Picture_0.jpeg)

# **Program with steps: wall time**

 $\lceil \sim \text{\textcircled{a}}$  bison  $\rfloor$ \$ seff 5080534 Job ID: 5080534 Cluster: grex User/Group: someuser/someuser State: COMPLETED (exit code 0) Cores: 1 CPU Utilized: 01:28:33 CPU Efficiency: 99.87% of 01:28:40 core-walltime Job Wall-clock time: 01:28:40 Memory Utilized: 274.48 MB Memory Efficiency: 3.43% of 7.81 GB

- $\rightarrow$  Job completed
- ➔ CPU Efficiency: 99.87%
- **→** Wall time: 01:28:40
- → Memory Utilized: 274.48 MB

Steps: 10000 (iterations) Wall time: 1:30 to 2:00 Memory: 300 mb to 500 mb

Steps: 10000 x 10 Wall time: {1:30 to 2:00} x 10 Memory: 300 mb to 500 mb

![](_page_15_Picture_0.jpeg)

### **How to pick a CPU partition on Grex?**

Many jobs are submitted to skylake partition and asing for large memory: by over-subscribing the memory, many CPUs will stay idle [low usage of ].

#### Some tips for usage optimization:

- Run tests and check the memory usage  $\{seff\}$
- Adjust the memory for similar jobs
- Submit with appropriate resources {no more}.

#### Partitions and memory:

**compute:** many nodes {312} and many CPUs {3456} serial and MPI jobs with memory per CPU around 4 GB. **skylake:** only 42 nodes but many CPUs {2184} serial and MPI jobs with memory per CPU around 1.6 GB. largemem: few nodes {12}, 480 CPUs serial and MPI jobs with memory per CPU around 9 GB.

![](_page_15_Picture_145.jpeg)

Output from: partition-list PARTITION CPUS(A/I/O/T) compute\* 2280/300/1280/3860 largemem 480/0/0/480 skylake 781/1455/0/2236

Skylake partition shows 781 allocated CPUs and 1455 idle CPUs. These CPUs are idle and can not run other job because all the memory was allocated to other jobs.

![](_page_16_Picture_0.jpeg)

## **Bundle jobs with job arrays**

#### #!/bin/bash

- #SBATCH --account=def-someprof
- #SBATCH --ntasks=1
- #SBATCH --cpus-per-task=1
- #SBATCH --mem-per-cpu=2500M
- #SBATCH --time=3-00:00:00
- #SBATCH --array=0-999%10
- #SBATCH --partition=compute
- # Load appropriate modules:
- module load <software>/<version>
- echo "Starting run at: `date`"
- ./my\_code test\${SLURM\_ARRAY\_TASK\_ID} echo "Program finished with exit code \$? at: `date`"
- You have regularly named, independent datasets (test0, test1, test2, test3, …, test999) to process with a single software code
- Instead of making and submitting 1000 job scripts, a single script can be used with the **--array=1-999** option to **sbatch**
- Within the job script, \$SLURM\_ARRAY\_TASK\_ID can be used to pick an array element to process ./my\_code test\${SLURM\_ARRAY\_TASK\_ID}
- When submitted, once, the script will create 1000 jobs with the index added to JobID (12345\_1, … , 12345\_999)
- You can use usual SLURM commands (scancel, scontrol, squeue) on either entire array or on its individual elements

![](_page_17_Picture_0.jpeg)

# **Bundle jobs with GLOST**

#### #!/bin/bash

- #SBATCH --account=def-someprof
- #SBATCH --ntasks=4
- #SBATCH --mem-per-cpu=2500M
- #SBATCH --time=1-00:00:00
- #SBATCH --partition=compute

# Load appropriate modules + glost: module load intel/15.0.5.223 ompi glost

echo "Starting run at: `date`" srun glost launch list glost tasks.txt echo "Program finished with exit code \$? at: `date`"

- You have many short independent jobs (job1, job2, job3, …) to process with a single software code.
- Instead of submitting and running many jobs, a single script can be used to run these jobs as MPI job.
- List of tasks: list\_glost\_tasks.txt

![](_page_17_Figure_13.jpeg)

![](_page_17_Figure_14.jpeg)

job199 job200

–

Total time divided by number of commands in the list

![](_page_18_Picture_0.jpeg)

The key is to know what resources are available on a given HPC machine, and to adjust your requests accordingly.

It is up to the users to go through the documentation and run tests, ... Know what partitions are there, and what are their limits: sinfo, ...

- Know about the hardware (how many CPUs per node, how much memory per CPU available, …. documentation for each cluster
- Know if your code is efficient for a given set of resources: benchmarks
- Know time limits and estimate runtime of your jobs

○ comes after some trials and errors, with experience

Make sure your application obeys the SLURM resource limits

![](_page_19_Picture_0.jpeg)

### **More readings**

- The Alliance [Compute Canada]: https://docs.alliancecan.ca/wiki/Main\_Page
- CCDB: <https://ccdb.computecanada.ca/security/login>
- CC Software: https://docs.alliancecan.ca/wiki/Available\_software
- Running Jobs[:](https://docs.computecanada.ca/wiki/Running_jobs) https://docs.alliancecan.ca/wiki/Running\_jobs
- SLURM: <https://slurm.schedmd.com/>
- PuTTy: <http://www.putty.org/>
- MobaXterm: <https://mobaxterm.mobatek.net/>
- X2Go: <https://wiki.x2go.org/doku.php>
- Grex: <https://um-grex.github.io/grex-docs/>
- WG training material: <https://training.westdri.ca/>
- Help and support {Grex+Alliance}: support@tech.alliancecan.ca

## **Training Materials**

![](_page_19_Picture_14.jpeg)

![](_page_19_Picture_15.jpeg)

More »

![](_page_19_Picture_16.jpeg)

![](_page_19_Picture_17.jpeg)

Getting started If you are new to using clusters, or not sure how to compile codes or submit Slurm jobs, this page is a good starting point.

Online documentation Check out Compute Canada's technical documentation wiki, the primary source for information on Compute Canada resources and services.

**Upcoming sessions** We host training webinars and workshops year-round to help you build skills in computational research. Check out our upcom ing training events.

More

![](_page_19_Picture_21.jpeg)

![](_page_20_Picture_0.jpeg)

# *Thank you for your attention*

# *Any question?*

![](_page_21_Picture_0.jpeg)

### *Slurm*

## *Examples*

![](_page_22_Picture_0.jpeg)

## **Interactive jobs via salloc**

[someuser@bison ]\$ salloc --cpus-per-task=4 --mem-per-cpu=1000M --time=1:00:00 salloc: using account: def-someprof salloc: No partition specified? It is recommended to set one! Will guess salloc: Pending job allocation 5081294 salloc: job 5081294 queued and waiting for resources salloc: job 5081294 has been allocated resources salloc: Granted job allocation 5081294 salloc: Waiting for resource configuration salloc: Nodes n063 are ready for job Load modules + run tests [someuser@n063 ]\$ exit exit salloc: Relinquishing job allocation 5081294 Equivalent SLURM script: #SBATCH --ntasks=1 #SBATCH --cpus-per-task=4 #SBATCH --mem-per-cpu=1000M #SBATCH --time=1:00:00 #SBATCH --account=def-someprof

![](_page_23_Picture_0.jpeg)

## **Interactive jobs via salloc**

[someuser@bison ]\$ salloc --ntasks=1 --cpus-per-task=4 --mem-per-cpu=1000M --account=def-someprof --partition=skylake --x11

salloc: using account: def-someprof salloc: partition selected:skylake salloc: Granted job allocation 5081297 salloc: Waiting for resource configuration salloc: Nodes n376 are ready for job Load modules + run tests [someuser@n376 ]\$ exit exit salloc: Relinquishing job allocation 5081297

#SBATCH --nodes=1 #SBATCH --ntasks=1 #SBATCH --cpus-per-task=4 #SBATCH --mem-per-cpu=1000M #SBATCH --mem=4000M #SBATCH --time=3:00:00 #SBATCH --account=def-someprof #SBATCH --partition=skylake

![](_page_24_Picture_0.jpeg)

## **SLURM: simple template**

#### #!/bin/bash

#SBATCH --account=def-somegroup

{Add the resources and some options}

echo "Current working directory is `pwd`" echo "Starting run at: `date`"

{Load appropriate modules if needed.} {Command line to run your program.}

echo "Program finished with exit code \$? at: `date`"

**Script:** test-job.sh

Parameters to adjust for each type of job to submit: serial, MPI, GPU

Default parameters:

- ➔ CPUs: 1
- ➔ Time: 0-3:00
- Memory: 256mb

![](_page_25_Picture_0.jpeg)

# **SLURM script: serial jobs**

#### #!/bin/bash

- #SBATCH --account=def-someprof
- #SBATCH --ntasks=1
- #SBATCH --cpus-per-task=1
- #SBATCH --mem-per-cpu=2500M
- #SBATCH --time=1-00:00:00
- #SBATCH --partition=compute

# Load appropriate modules: module load <software>/<version> echo "Starting run at: `date`" program.x [+options and arguments if any] echo "Program finished with exit code \$? at: `date`" SLURM directives:

- Default: 1 core, 256mb, 3 hours
- **● account**, tasks = 1, memory per core, wall time, **partition**, …
- Other: E-mail-notification, ... etc.

#### Submit and monitor the job:

- sbatch myscript.sh
- squeue -u \$USER; sq; sacct -j JOB ID

#### More information:

- partition-list; sinfo --format="%20P"
- Sinfo -s; sinfo -p compute, skylake
- squeue -p compute, skylake -t R {PD}

![](_page_26_Picture_0.jpeg)

# **SLURM script: OpenMP jobs**

#### #!/bin/bash

#SBATCH --account=def-someprof

- #SBATCH --ntasks=1
- #SBATCH --cpus-per-task=4
- #SBATCH --mem-per-cpu=2000M
- #SBATCH --time=1-00:00:00
- #SBATCH --partition=skylake
- # Load appropriate modules:

module load <software>/<version>

export OMP\_NUM\_THREADS=\${SLURM\_CPUS\_PER\_TASK}

echo "Starting run at: `date`"

program.x [+options and arguments if any]

echo "Program finished with exit code \$? at: `date`"

#### #!/bin/bash

#SBATCH --account=def-someprof #SBATCH --cpus-per-task=4 #SBATCH --mem-per-cpu=2000M #SBATCH --time=1-00:00:00 #SBATCH --partition=skylake

#SBATCH --cpus-per-task=N #SBATCH --mem=<MEM>

#### Partitions:

- compute:  $N$  up to 12
- skylake: N up to 52
- largemem:  $N$  up to 40

![](_page_27_Picture_0.jpeg)

# **SLURM script: MPI jobs**

#### #!/bin/bash

#SBATCH --account=def-someprof

- #SBATCH --ntasks=96
- #SBATCH --cpus-per-task=1
- #SBATCH --mem-per-cpu=1200M
- #SBATCH --time=2-00:00:00
- #SBATCH --partition=skylake

# Load appropriate modules: module load intel/2019.5 ompi/3.1.4 lammps/29Sep21 echo "Starting run at: `date`" srun lmp\_grex < in.lammps echo "Program finished with exit code \$? at: `date`"

#SBATCH --nodes=8 #SBATCH --ntasks-per-node=12 #SBATCH --mem=0 #SBATCH --partition=compute

#SBATCH --nodes=2 #SBATCH --ntasks-per-node=52 #SBATCH --mem=0 #SBATCH --partition=skylake

#SBATCH --nodes=1 #SBATCH --ntasks-per-node=40 #SBATCH --mem=0 #SBATCH --partition=largemem

![](_page_28_Picture_0.jpeg)

# **SLURM script: OpenMP+MPI jobs**

#!/bin/bash

#SBATCH --account=def-someprof

#SBATCH --nodes=4

#SBATCH --ntasks-per-node=6

#SBATCH --cpus-per-task=2

#SBATCH --mem-per-cpu=1200M

#SBATCH --time=3-00:00:00

#SBATCH --partition=compute

# Load appropriate modules: module load <software>/<version> export OMP\_NUM\_THREADS=\${SLURM\_CPUS\_PER\_TASK} echo "Starting run at: `date`" srun program.x [+options and arguments if any] echo "Program finished with exit code \$? at: `date`"

#SBATCH --nodes=6 #SBATCH --ntasks-per-node=4 #SBATCH --cpus-per-task=2 #SBATCH --mem-per-cpu=1200M #SBATCH --partition=compute

The total memory and CPUs per node should not exceed the available resources on the nodes.

#SBATCH --nodes=5 #SBATCH --ntasks-per-node=8 #SBATCH --cpus-per-task=4 #SBATCH --mem-per-cpu=1000M #SBATCH --partition=skylake

![](_page_29_Picture_0.jpeg)

# **SLURM script: OpenMP+MPI jobs**

#SBATCH --nodes=8

#SBATCH --ntasks-per-node=12

#SBATCH --cpus-per-task=1

#SBATCH --mem=0

#SBATCH --partition=compute

Job ID: 1234567 Cluster: grex User/Group: someuser/someuser State: COMPLETED (exit code 0) Nodes: 8 Cores per node: 12 CPU Utilized: 156-11:07:22 CPU Efficiency: 99.22% of 157-16:44:48 core-walltime Job Wall-clock time: 1-15:25:28 Memory Utilized: 218.00 GB (estimated maximum) Memory Efficiency: 59.37% of 367.19 GB (45.90 GB/node)

#### **The job used:**

- **● 96 CPUs**
- **● about 2400 M per core**

The job may wait longer on the queue to start: it requires 8 nodes to be available => Optimize the resources

#SBATCH --ntasks=96 #SBATCH --mem-per-cpu=2400M #SBATCH --partition=compute

#SBATCH --ntasks=162 #SBATCH --mem-per-cpu=1200M #SBATCH --partition=skylake

![](_page_30_Picture_0.jpeg)

# **SLURM script: GPU jobs**

#### #!/bin/bash

- #SBATCH --account=def-someprof
- #SBATCH --gpu=1
- #SBATCH --ntasks=1
- #SBATCH --cpus-per-task=6
- #SBATCH --mem-per-cpu=4000M
- #SBATCH --time=0-3:00:00
- #SBATCH --partition=gpu
- # Load appropriate modules:
- module load <software>/<version>
- echo "Starting run at: `date`"
- program.x [+options and arguments if any]

echo "Program finished with exit code \$? at: `date`"

#### SLURM directives:

- Default: 1 core, 256mb, 3 hours
- **account**, number of tasks, memory per core, wall time, **partition**, …
- Other: E-mail-notification, ... etc.

#### Submit and monitor the job:

- sbatch [some options] myscript.sh
- squeue -u \$USER

#### Partition:

- partition-list; sinfo --format="%20P"
- sinfo -p <partition name>

![](_page_31_Picture_0.jpeg)

# **Job array**

#!/bin/bash

#SBATCH --account=def-kerrache

- #SBATCH --ntasks=1
- #SBATCH --mem-per-cpu=4000M
- #SBATCH --time=0-8:00
- #SBATCH --partition=compute
- #SBATCH --array=0-9%2

echo "Starting run at: `date`" module load intel/2019.5 ompi/3.1.4 lammps/29Sep21

```
lmp grex \leq in.melt-${SLURM_ARRAY_TASK_ID}.txt \geqlog_lammps_array-${SLURM_ARRAY_TASK_ID}.txt
```
echo "Program finished with exit code \$? at: `date`"

- Files: n.melt-0.txt, …. In.melt-9.txt
- Job array with 10 elements
- Run a maximum of 2 at a time
- All the data in one directory:
- use appropriate names to avoid data overlapping

![](_page_32_Picture_0.jpeg)

#### **Job array: another example**

- Files: n.melt-0.txt, .... In.melt-9.txt; array with 10 elements; Run a maximum of 2 at a time
- All the data in one directory: use appropriate names to avoid data overlapping

lmp\_grex < in.melt-\${SLURM\_ARRAY\_TASK\_ID}.txt > log\_lammps\_array-\${SLURM\_ARRAY\_TASK\_ID}.txt

- Directories: 0, …. 9; each directory has a an input file: in.melt
- Job array with 10 elements
- Run a maximum of 2 at a time
- Output in different directories: the data may have the same name.

cd \${SLURM\_ARRAY\_TASK\_ID} lmp\_grex < in.melt > log\_lammps\_array-\${SLURM\_ARRAY\_TASK\_ID}.txt

![](_page_33_Picture_0.jpeg)

### *MD*

#### *Performance*

![](_page_34_Picture_0.jpeg)

## **Demonstration: MD simulation**

- Serial job
- MPI job:
	- $\blacklozenge$  4; 8; 16; 32; 48; 64; 96
- **→** Job array: parameter sweep
	- data in one directory
	- data in multiple directories
- ➔ Estimation of wall wall time
- Memory efficiency
- ➔ CPU efficiency

module load intel/2019.5 ompi/3.1.4 lammps/29Sep21 srun Imp\_grex < in.melt > log\_lammps\_output.txt

```
# 3d Lennard-Jones melt
units lj
atom_style atomic
lattice fcc 0.8442
region box block 0 50 0 50 0 50
create_box 1 box
create_atoms 1 box
mass 1 1.0
velocity all create 3.0 87287
pair style lj/cut 2.5
pair_coeff 1 1 1.0 1.0 2.5
neighbor 0.3 bin
neigh modify every 20 delay 0 check no
fix 1 all nve
thermo 250
run 10000
write data config.end melt
                                in.melt
```
![](_page_35_Picture_0.jpeg)

### **Performance tests: MD**

#### **Domain decomposition**

![](_page_35_Picture_3.jpeg)

![](_page_35_Picture_82.jpeg)

- $\star$  Size, shape of the system.
- ★ Number of processors.
- $\star$  size of the small units.
- $\star$  correlation between the communications and the number of small units.
- $\star$  Reduce the number of cells to reduce communications.

![](_page_35_Figure_10.jpeg)

![](_page_36_Picture_0.jpeg)

#### **Time breakdown**

Loop time of 5316.35 on 1 procs for 10000 steps with 500000 atoms

Performance: 812.587 tau/day, 1.881 timesteps/s 99.8% CPU use with 1 MPI tasks x no OpenMP threads

MPI task timing breakdown: Section | min time | avg time | max time |%varavg| %total

![](_page_36_Picture_51.jpeg)

![](_page_37_Picture_0.jpeg)

![](_page_37_Picture_1.jpeg)

![](_page_37_Picture_165.jpeg)